# Quick Start Guide

### STMicroelectronics 32F401C Discovery Board

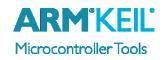

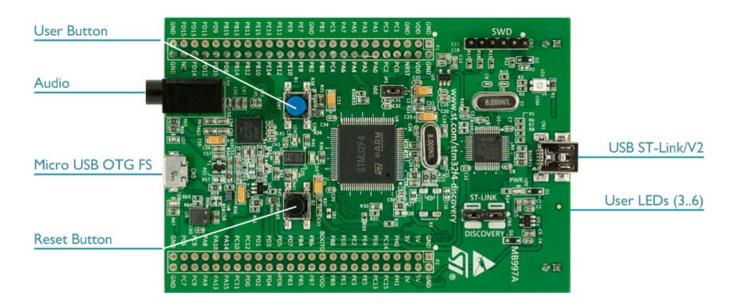

### Install Keil MDK Version 5

Download and install the MDK Core from <u>www.keil.com/mdk5/install</u>

Add Software Pack using the Pack Installer

• Keil::STM32F4xx\_DFP – STMicroelectronics STM32F4 Series Device Support

### Power up the board

- Do **not** connect the board to the PC! Go to C:\Keil\_v5\ARM\STLink\USBDriver and double-click **stlink\_winusb\_install.bat** to install the drivers for the on-board USB ST-Link/V2.
- Connect a USB power supply **USB ST-Link/V2** port to the computer using a Mini USB cable. Windows recognizes the ST-Link/V2 device and installs the drivers automatically.

### Verify Installation using example projects provided in the Software Pack

• Copy an example using the Pack Installer. Compile, download to Flash, and debug the application. The provided examples are ready to run.

### **More Information**

- Getting Started User's Guide
- Board Information
- STM32F4 Discovery User's Guide

### **Related Products**

- MDK Version 5
- MDK-Professional Middleware

www.keil.com/gsg http://www.keil.com/boards2/st/stm32f401c\_discovery www.st.com/stm32f4-discovery

www.keil.com/mdk5 www.keil.com/mdk5/middleware

## **Debug and Trace Configuration**

### STMicroelectronics 32F401C Discovery Board

### Enable ST-Link Debugger

Select **Options for Target** or press **ALT+F7**. Go to the **Debug** tab and select the **ST-Link Debugger**.

### Connect Using SWD

Click on the **Settings** button. On the **Debug** tab select the Port **SW**. This board does not support JTAG.

### **Configure Trace using Serial Wire Viewer**

Go to the **Trace** tab and enter the correct CPU **Core Clock** speed as specified in your project. Check the **Trace Enable** box.

#### Note:

To use SWO trace, you have to close the solder bridge **SB15** on the board. Refer to the documentation on the STMicroelectronics webpage for further instructions.

When debugging, the Status bar shows information about the Trace connection.

| Cortex-M Target Driver Setup                                                                                    |                                                                                                    | <b>—</b>                                                                                                    |
|----------------------------------------------------------------------------------------------------|----------------------------------------------------------------------------------------------------|----------------------------------------------------------------------------------------------------|
| Debug Trace Flash Download                                                                                      |                                                                                                    |                                                                                                    |
| Core Clock: 84.000000 MHz                                                                                       | ✓ Trace Enable                                                                                                    |                                                                                                    |
| Trace Port<br>Serial Wire Output - UART/NRZ<br>SWO Clock Prescaler: 42<br>Autodetect<br>SWO Clock: 2.000000 MHz | Timestamps<br>✓ Enable Prescaler: 1 ▼<br>PC Sampling<br>Prescaler: 1024*16 ▼<br>□ Periodic Period: <disabled><br/>□ on Data R/W Sample</disabled> | Trace Events<br>CPI: Cycles per Instruction<br>EXC: Exception overhead<br>SLEEP: Sleep Cycles<br>LSU: Load Store Unit Cycles<br>FOLD: Folded Instructions<br>EXCTRC: Exception Tracing |
| Enable: 0x80000001                                                                                              |                                                                                                    | Port 8 7 Port 0                                                                                                    |
| Advanced settings Advanced settings Ignore packets with no SY Overwrite CYCCNT                                  | INC                                                                                                    |                                                                                                    |
|                                                                                                    | ОК                                                                                                    | Cancel Apply                                                                                                    |

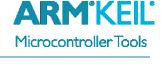

| Linker | Debug     | Utilities   |   |          |  |
|--------|-----------|-------------|---|----------|--|
| Use    | e: ST-Lii | nk Debugger | • | Settings |  |

| Debug Trace Flash Download          |  |  |
|-------------------------------------|--|--|
| Debug Adapter<br>Unit: ST-LINK/V2-1 |  |  |
| Serial Number:                      |  |  |
| HW Version: V2-1                    |  |  |
| FW Version: V2J24M10                |  |  |
| Port: SW                            |  |  |
| Max Clock: 4MHz 💌                   |  |  |